## **Recuperação de dados para o Sistema de Eventos**

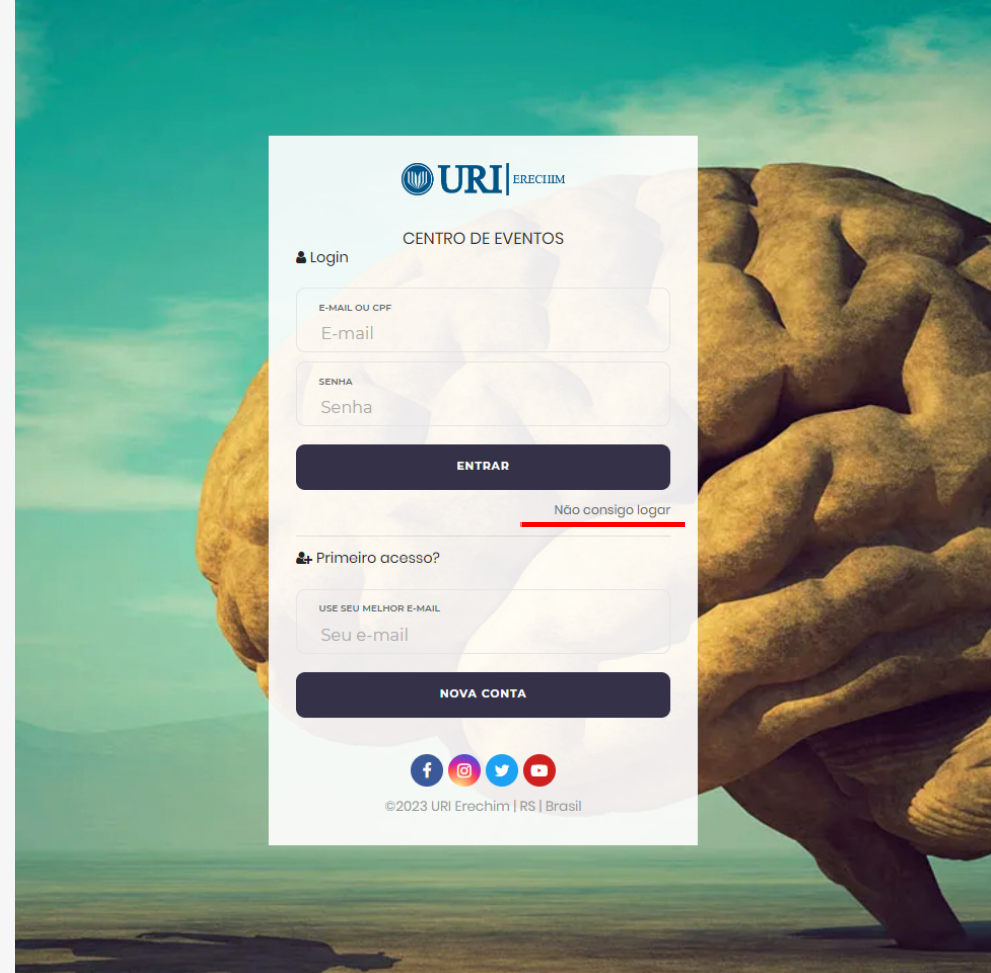

- **● O usuário não lembra o e-mail de login.**
	- **1.** Verificar qual o e-mail que está cadastrado no sistema. **2.** No sistema de eventos acessar "Não consigo logar".

- **3.** Escolher a opção de "Não lembro meu e-mail...".
- **4.** Escolher o tipo de documento CPF ou Documento Estrangeiro.

## Recuperação de Dados stá conseguindo logar

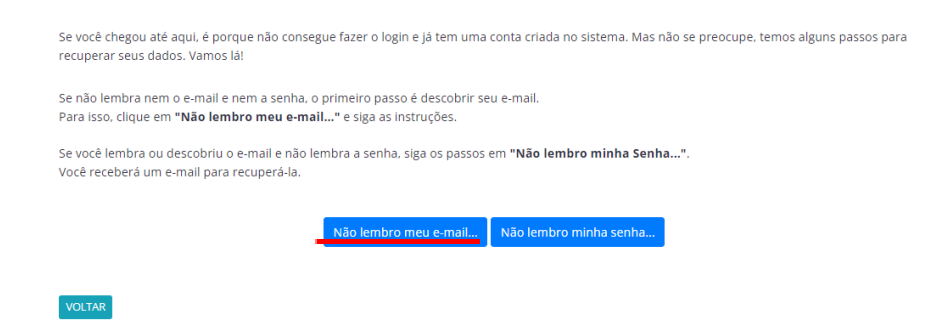

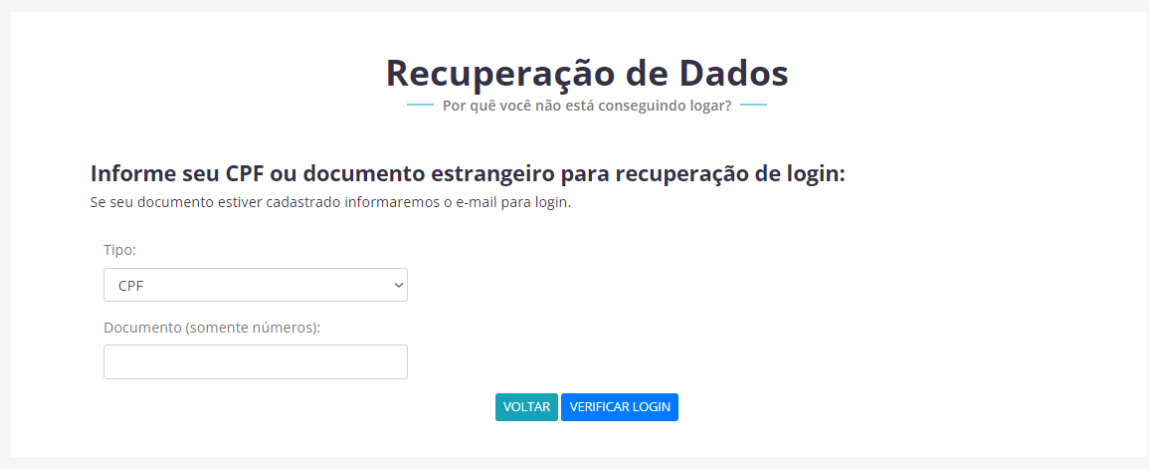

- **5.** Após informar o CPF ou Documento Estrangeiro clicar em "Verificar Login".
- **6.** Então será apresentada uma tela com o e-mail vinculado ao CPF ou Documento Estrangeiro informado. (Caso apareça a mensagem "Este Documento não está cadastrado no URI Eventos! ". É porque o usuário precisa realizar um cadastro novo no sistema.)

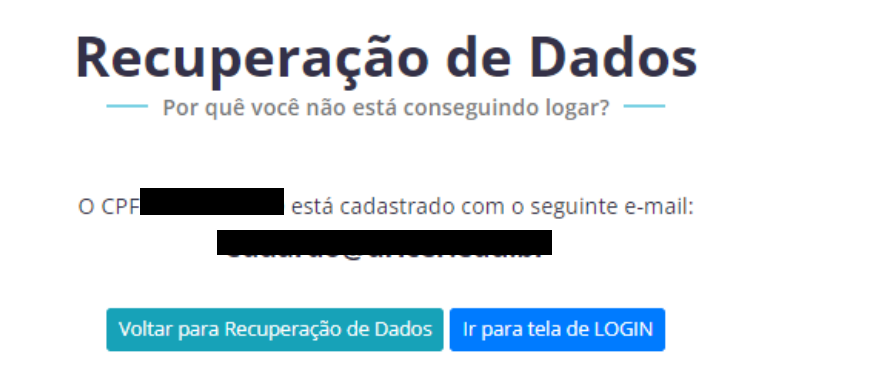

**7.** Caso o usuário não tenha mais acesso ao e-mail cadastrado ou trocou de e-mail pode ser usado o **CPF** no lugar do e-mail. (No CPF utilizar apenas número sem pontos ou traços)

## ● **O usuário não lembra a senha para acessar o sistema.**

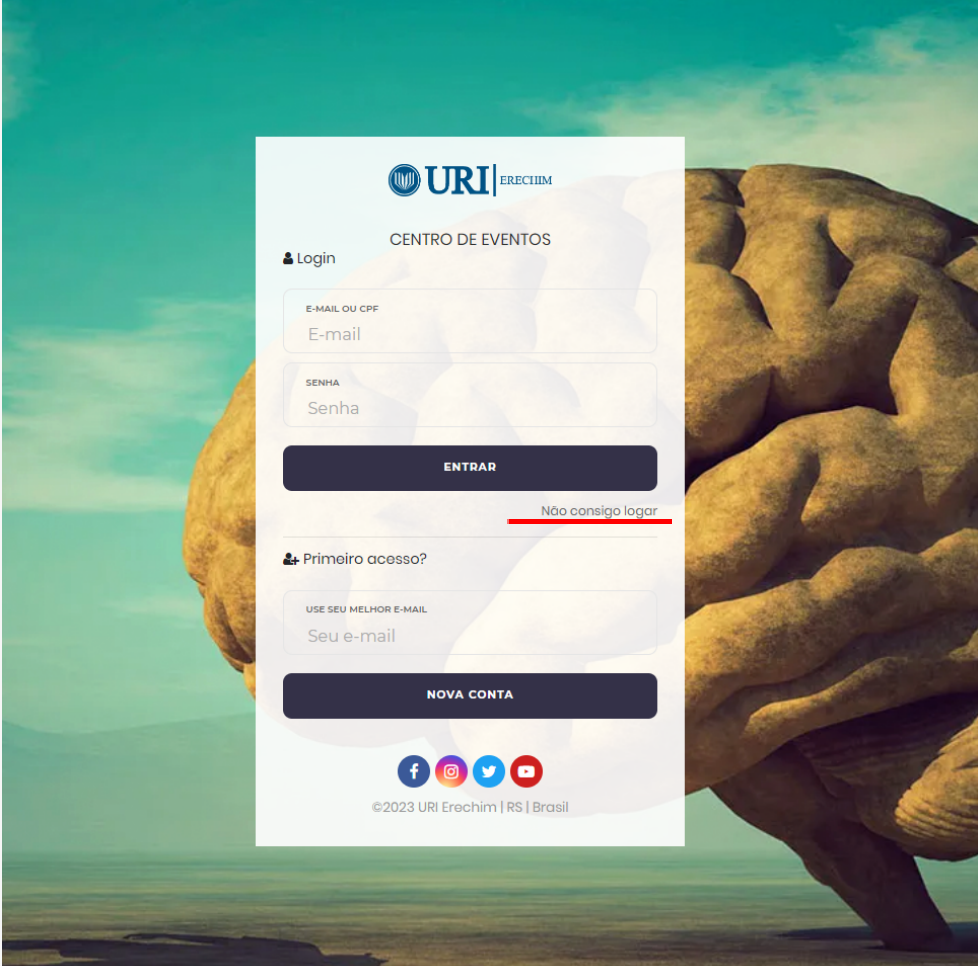

**1.** No sistema de eventos acessar "Não consigo logar".

**2.** Escolher a opção "Não lembro minha senha..." .

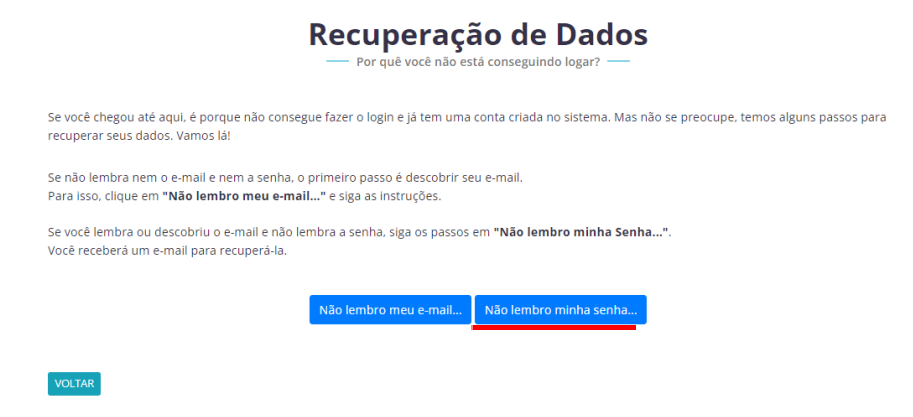

**3.** No campo que será aberto digitar o CPF ou Documento Estrangeiro. (Sem pontos ou traços apenas número.)

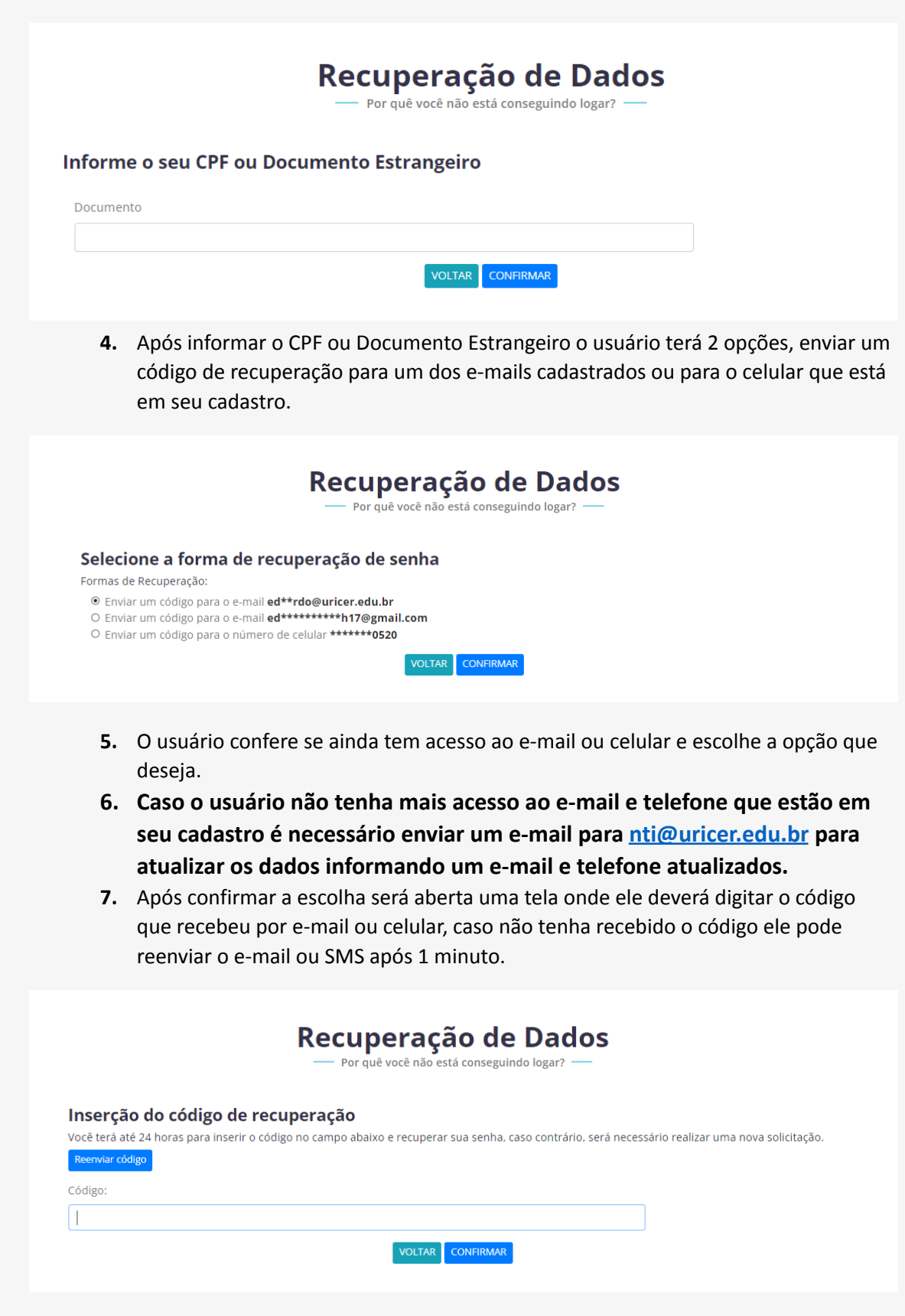

**8.** Depois de informar o código recebido o usuário poderá escolher uma nova senha para o sistema, ele deve digitar a mesma senha nos dois campos para confirmar que a nova senha está correta.

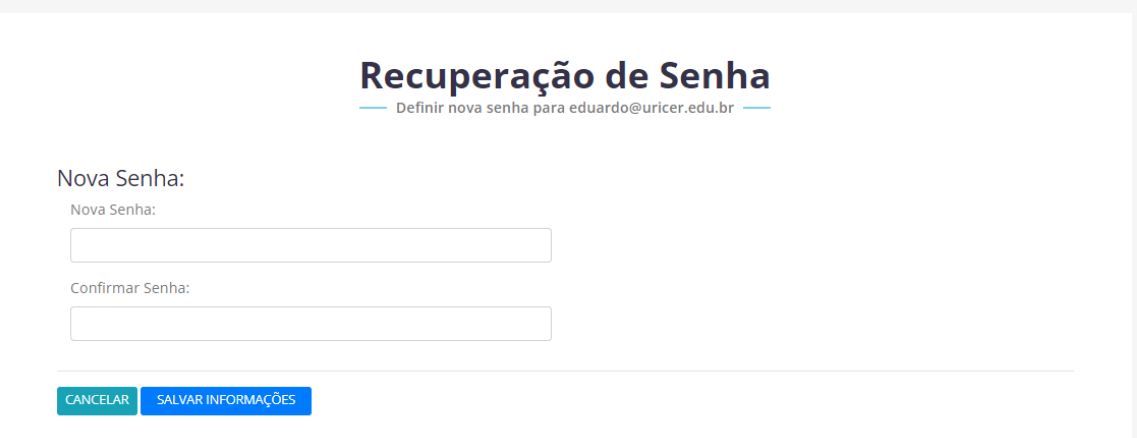

**9.** Após salvar a nova senha ele será redirecionado para a tela de login para acessar o sistema.